## **Практика 12. Модель клапана**

## **Важно.**

При разработке моделей использовать все параметры в единицах СИ. Если для удобства исходные данные в задании даны в других единицах, перед их использованием в модели **обязательно** перевести в СИ. При нарушении данного требования задание не принимается.

## **Часть 1. Модель клапана с приводом**

1. Реализовать формулу расчета плотности идеального газа по его давлению и температуре (Simulink/User-Defined Function/MATLAB Function)

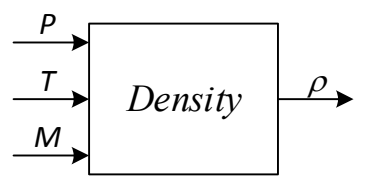

2. Реализовать формулу Вейсбаха для гидравлического расчета местного сопротивления.

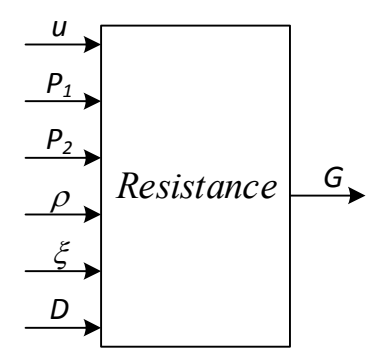

3. Реализовать модель привода штока клапана с линейным перемещением во времени (Simulink/Disconinuous/Rate Limiter).

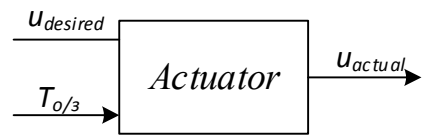

*Рекомендуется использовать команду Create Subsystem from Selection в редакторе модели.* 4. Реализовать модель клапана за счет соединения друг с другом **всех** разработанных блоков.

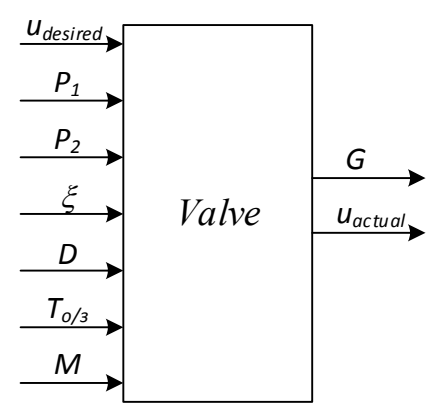

*Рекомендуется использовать команду Create Subsystem from Selection в редакторе модели.*

5. Задать все параметры модели константами и проверить корректность ее работы в интерактивном режиме. Для давления задать  $P_1 = 1.1 \text{ M} \Pi$ а,  $P_2 = 1.0 \text{ M} \Pi$ а. Подобрать такое гидравлическое сопротивление клапана, чтобы при 50% его открытия расход составлял 100 кг/сек.

- a. Вывести значения  $G, u_{actual}$  на график (Simulink/Sinks/Scope) и в окно вывода текущего значения (Simulink/Sinks/Display).
- b. При некорректной работе модели локализовать блок, работающий неверно. Для этого полезно вывести соответствующие графики или текущие значения параметров.

# **Часть 2. Генератор возмущения**

- 1. Создать генератор детерминированной составляющей (Simulink/Sources/Pulse Generator и/или Sine Wave). Период сигнала взять равным  $10T_{0/3}$ . Амплитуда 0.5 МПа.
- 2. Создать три генератора розового шума на основе подхода из предыдущей практики (с использованием апериодического звена). Постоянные времени звеньев взять соответственно  $0.1T_{0/3}$ ,  $T_{0/3}$ ,  $10T_{0/3}$ . СКО шума задать 0.3 МПа (не путать с дисперсией!).
- 3. Сформировать сигнал возмущения  $P_2$  равный сумме
	- a. постоянной составляющей 1.0 МПа,
	- b. переменной детерминированной составляющей с периодическим сигналом
	- c. переменной случайной составляющей.

В качестве случайной составляющей поочередно задействовать один из трех сигналов розового шума. Для удобства переключения между тремя сигналами используйте блок Simulink/Signal Routing/Manual Switch. Для переключения 3-х сигналов таких блоков понадобится два.

4. Запустить моделирование и в условиях наличия возмущений осуществить ручное управление клапаном поочередно для трех различных видов шума.

# **Вопросы**

В подготовке